ECE 147C Getting started with the hardware & software Justin Pearson 2014.04.07

> Our current setup: Windows 7, MATLAB R2015B, Quanser Q4 terminal board

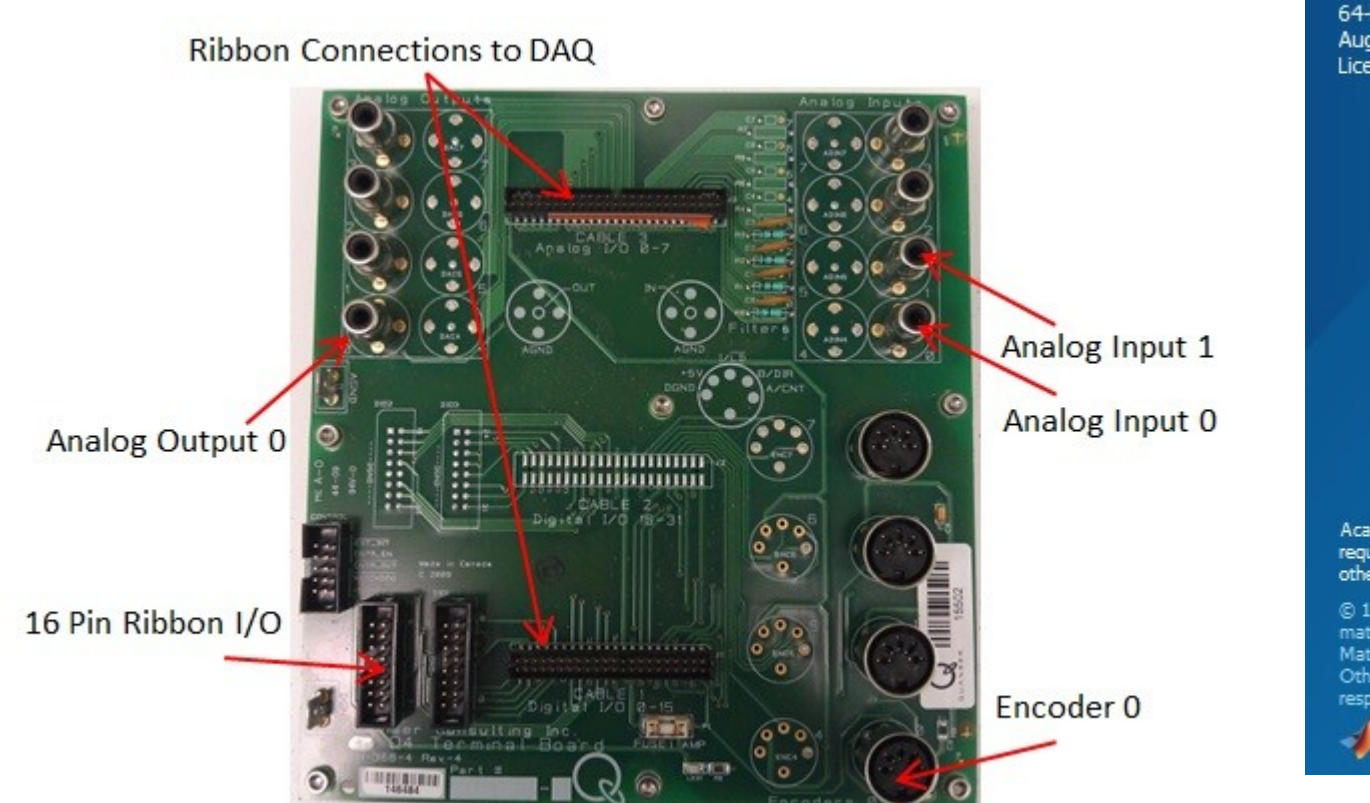

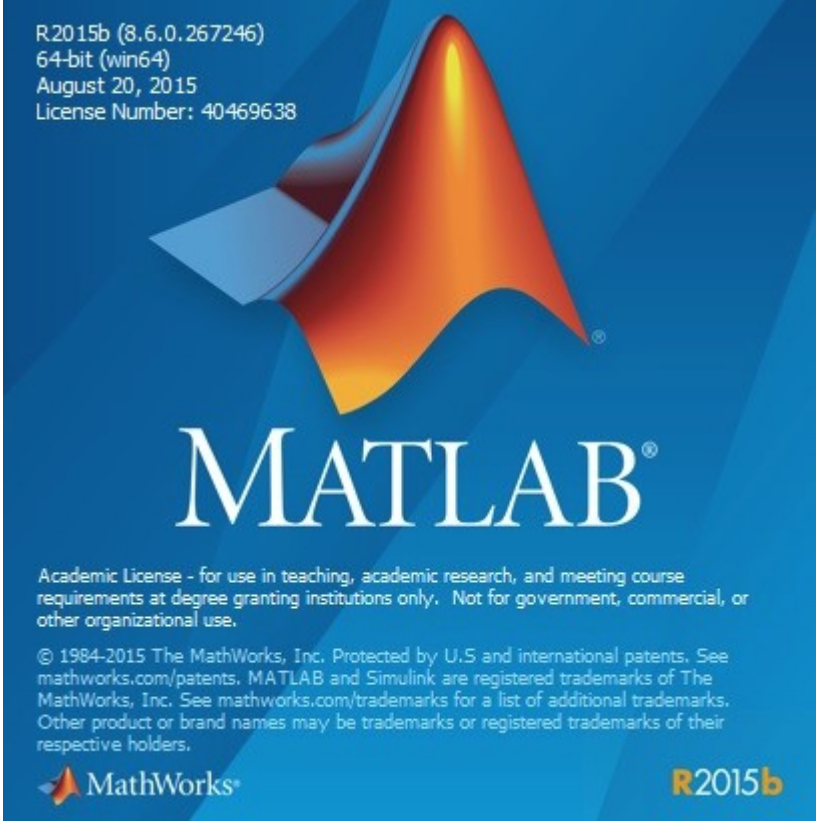

Hardware setup

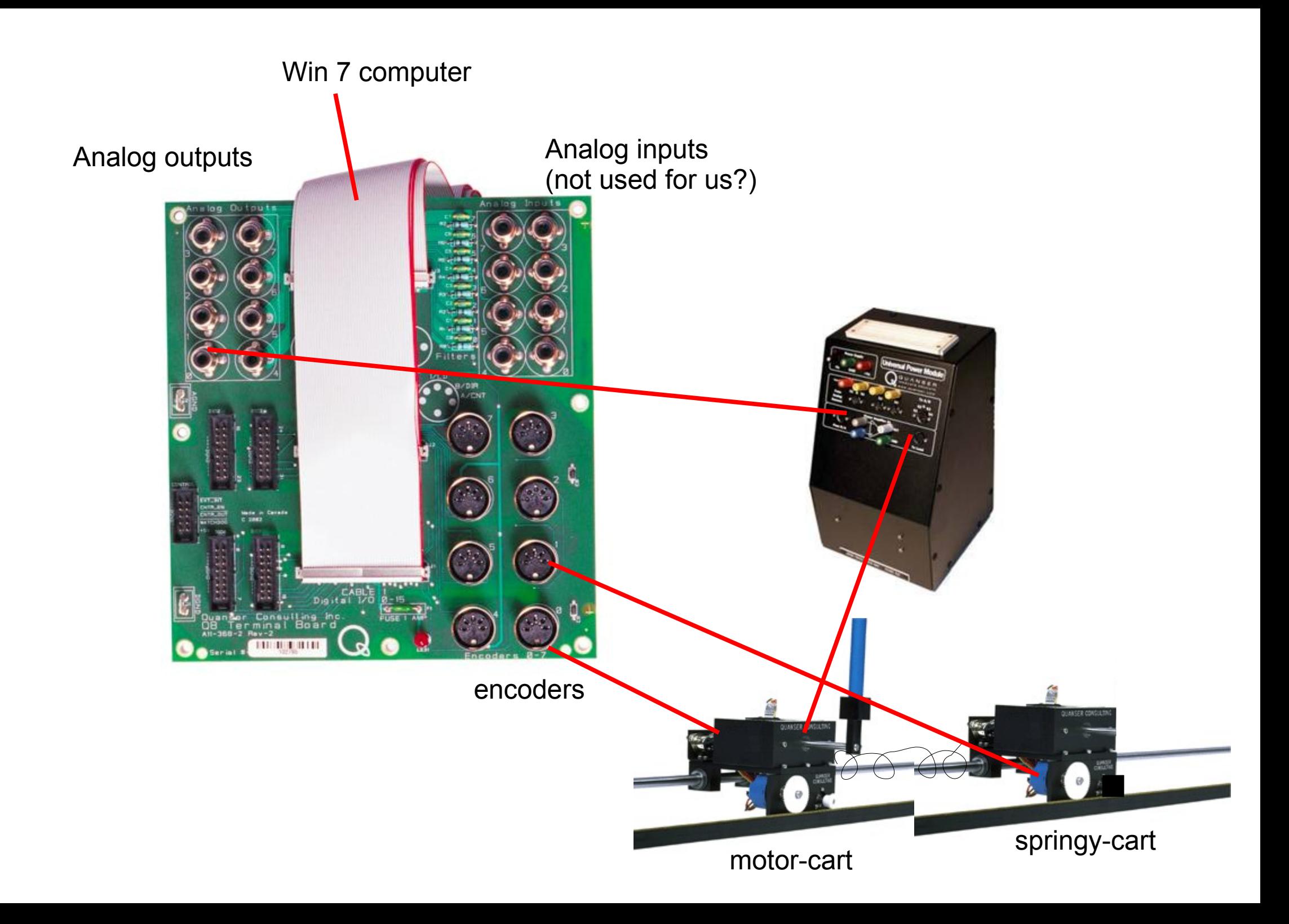

How to build a simple Simulink model to read the encoders

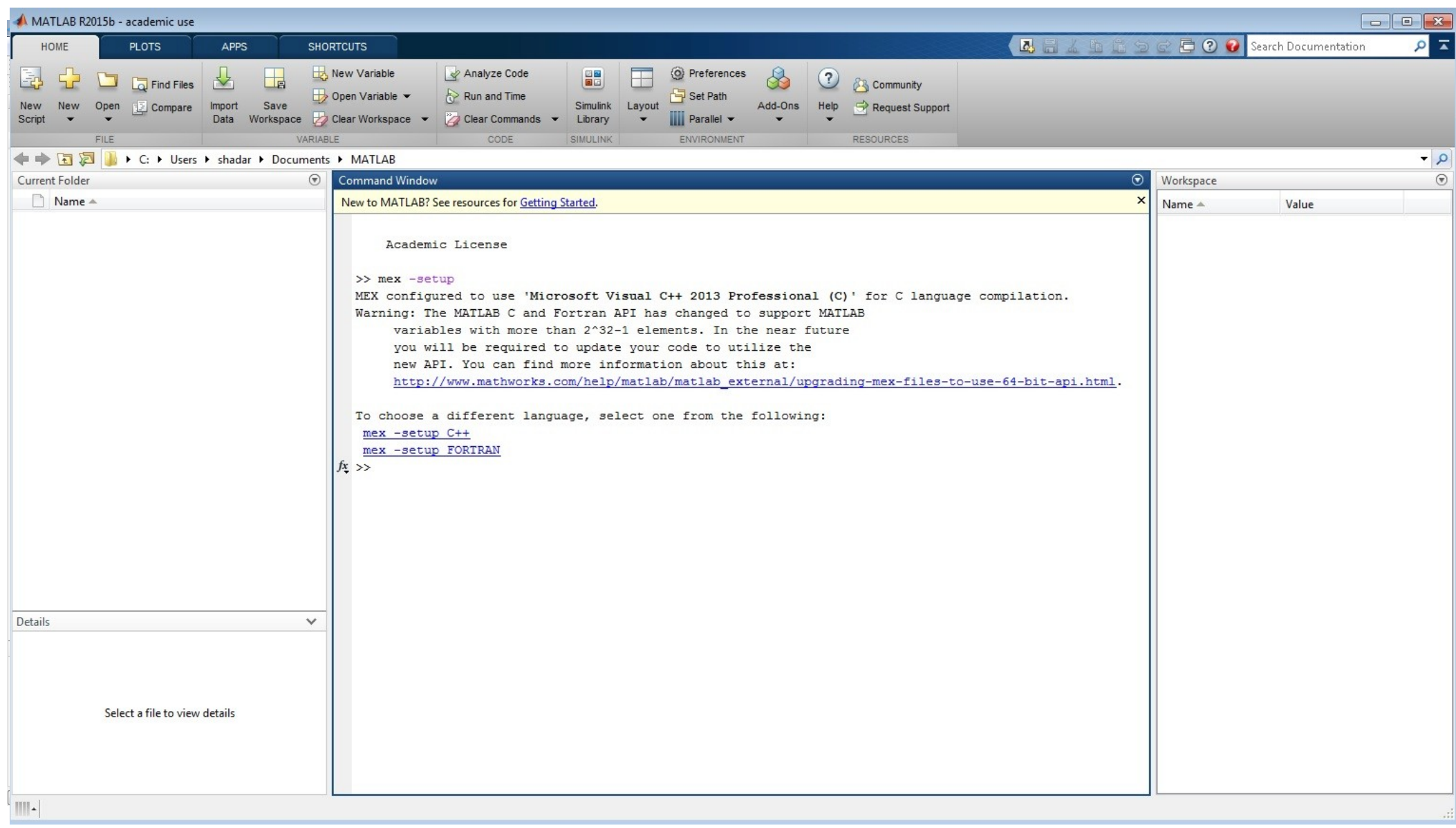

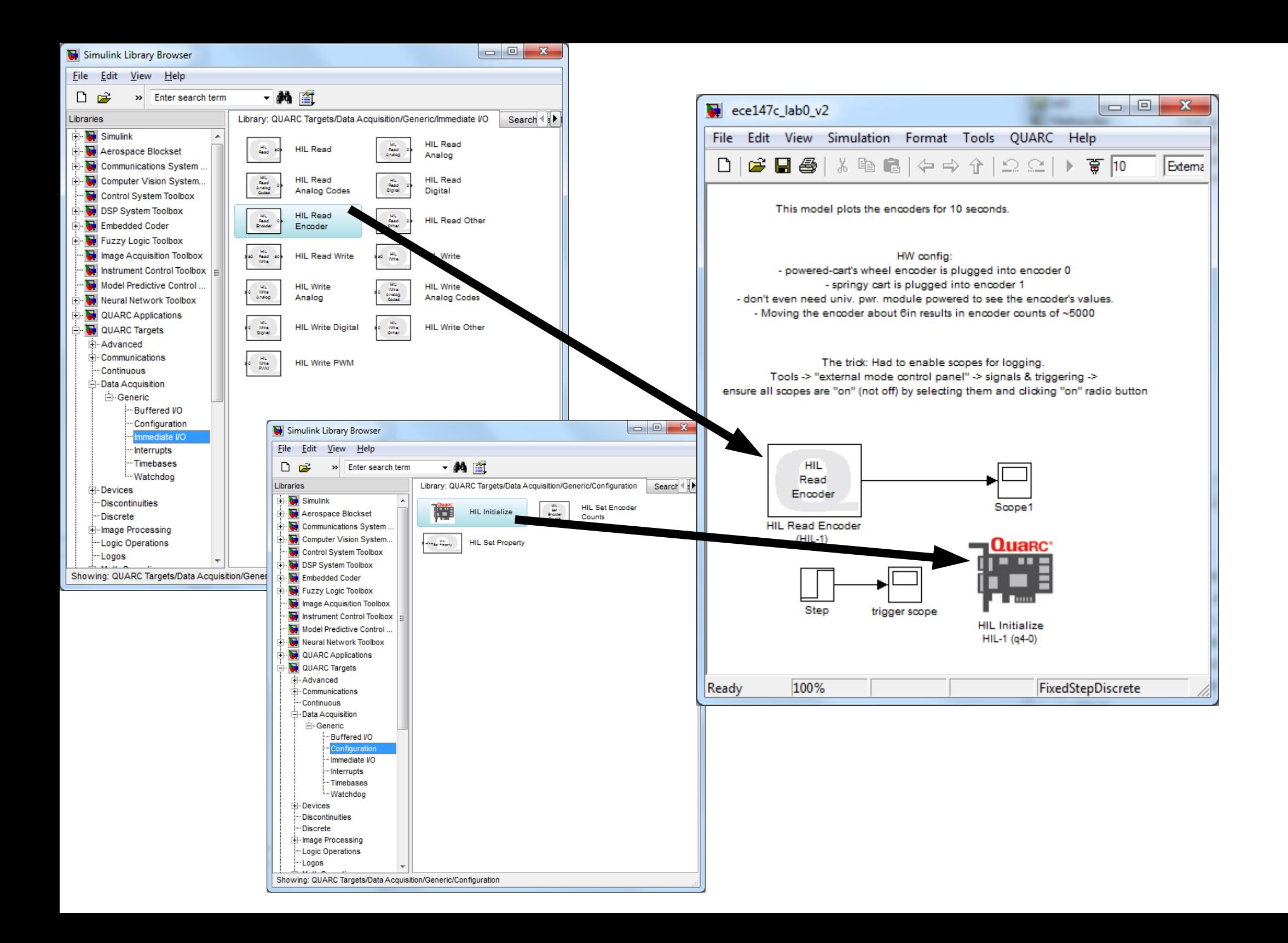

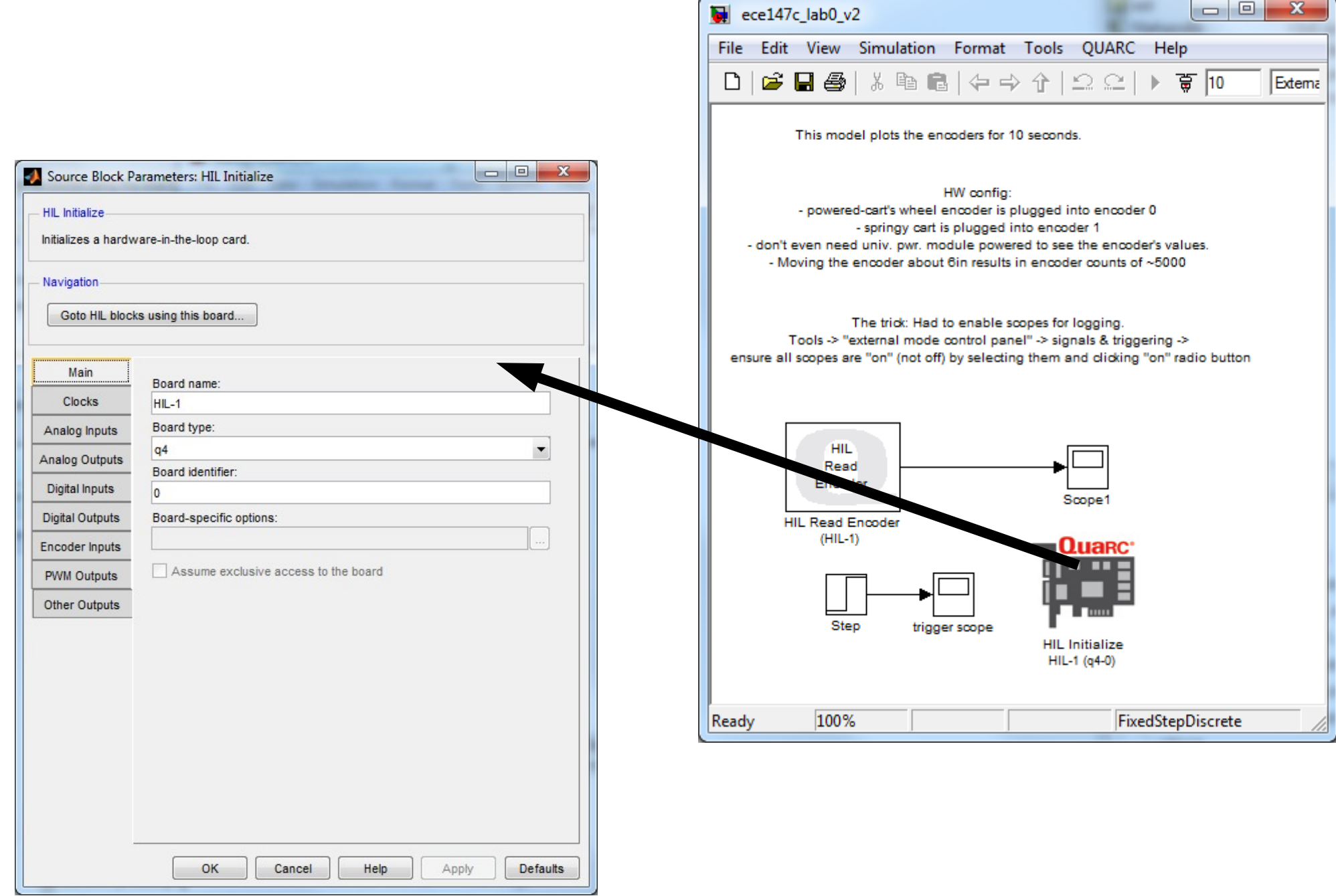

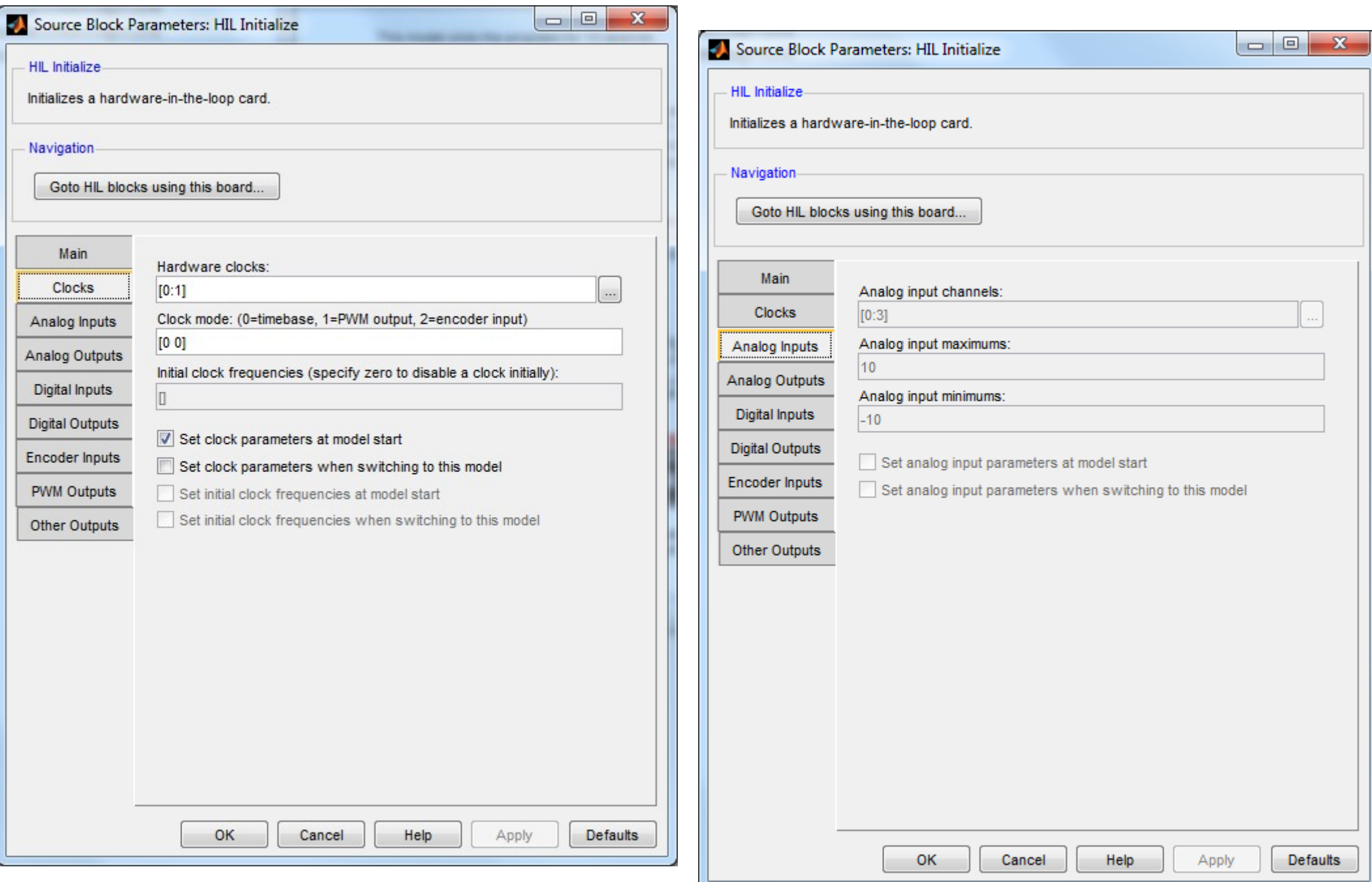

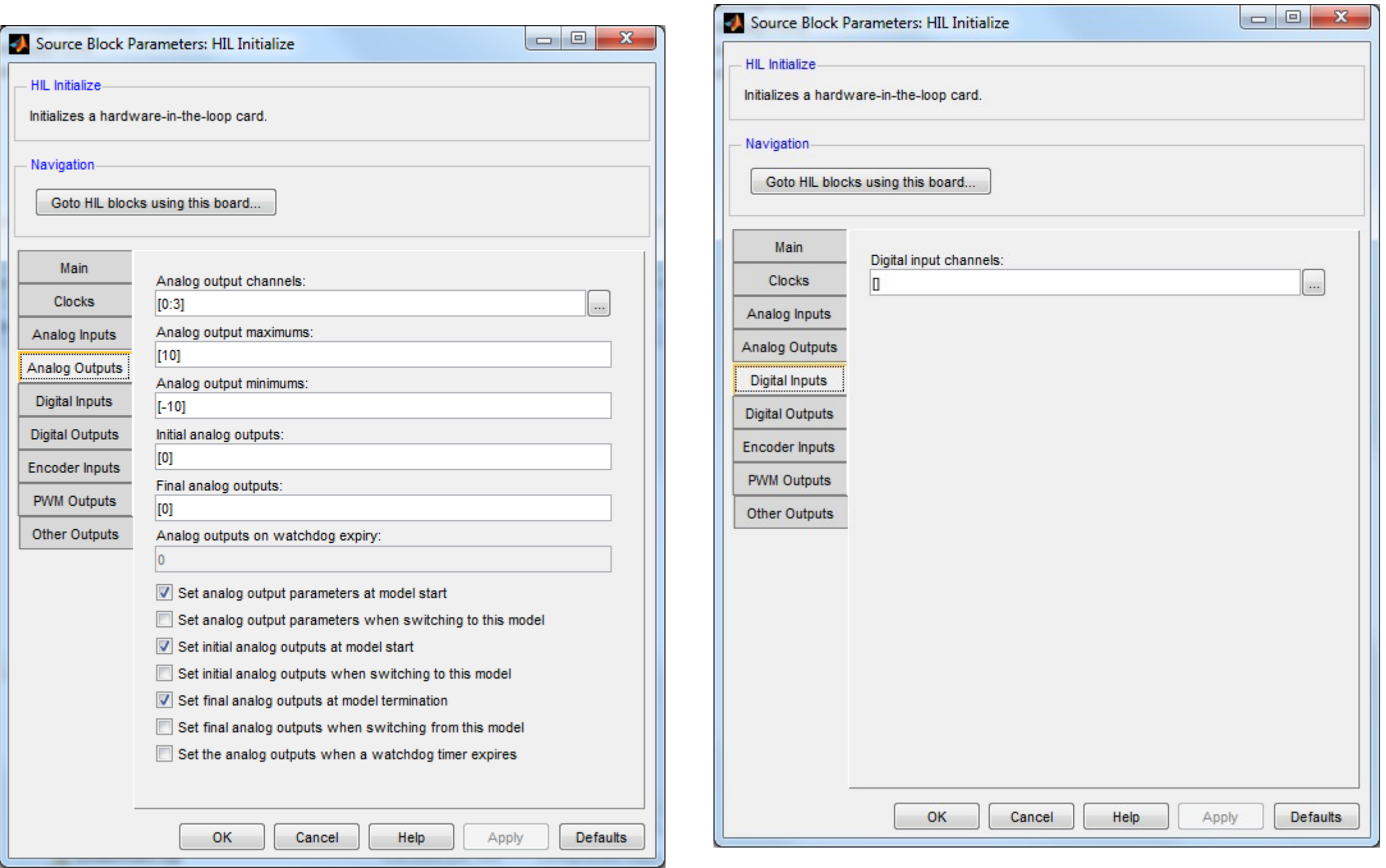

×

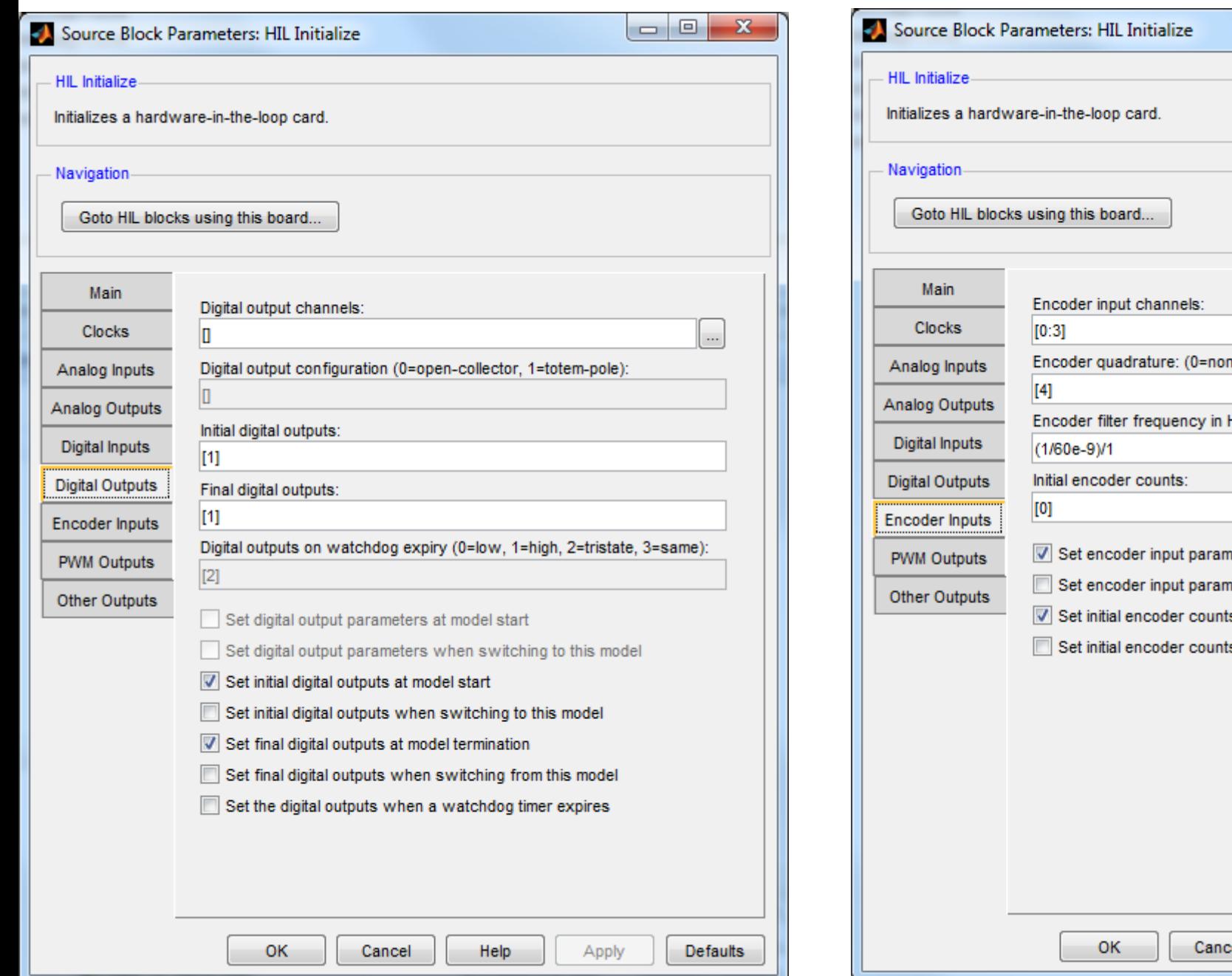

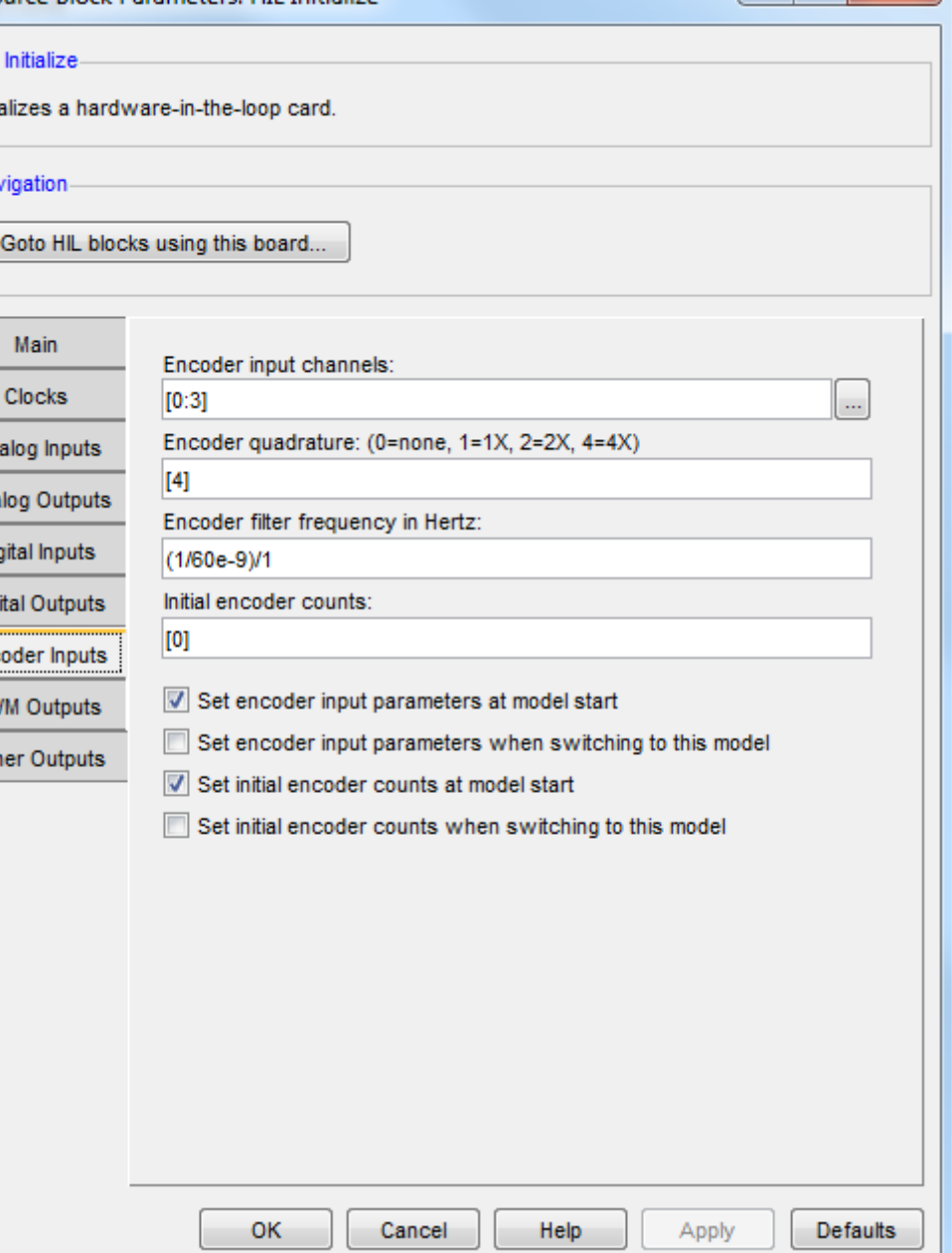

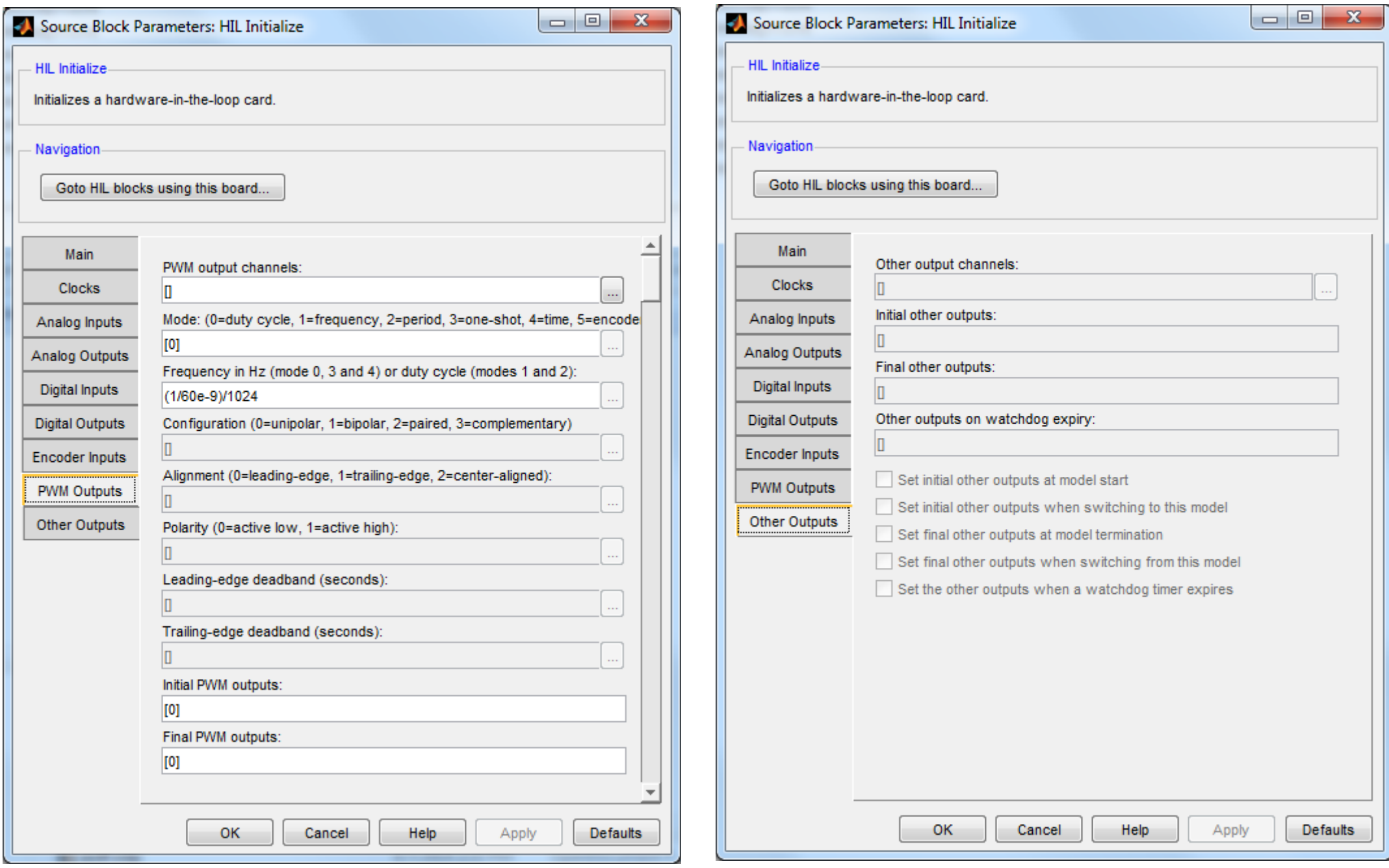

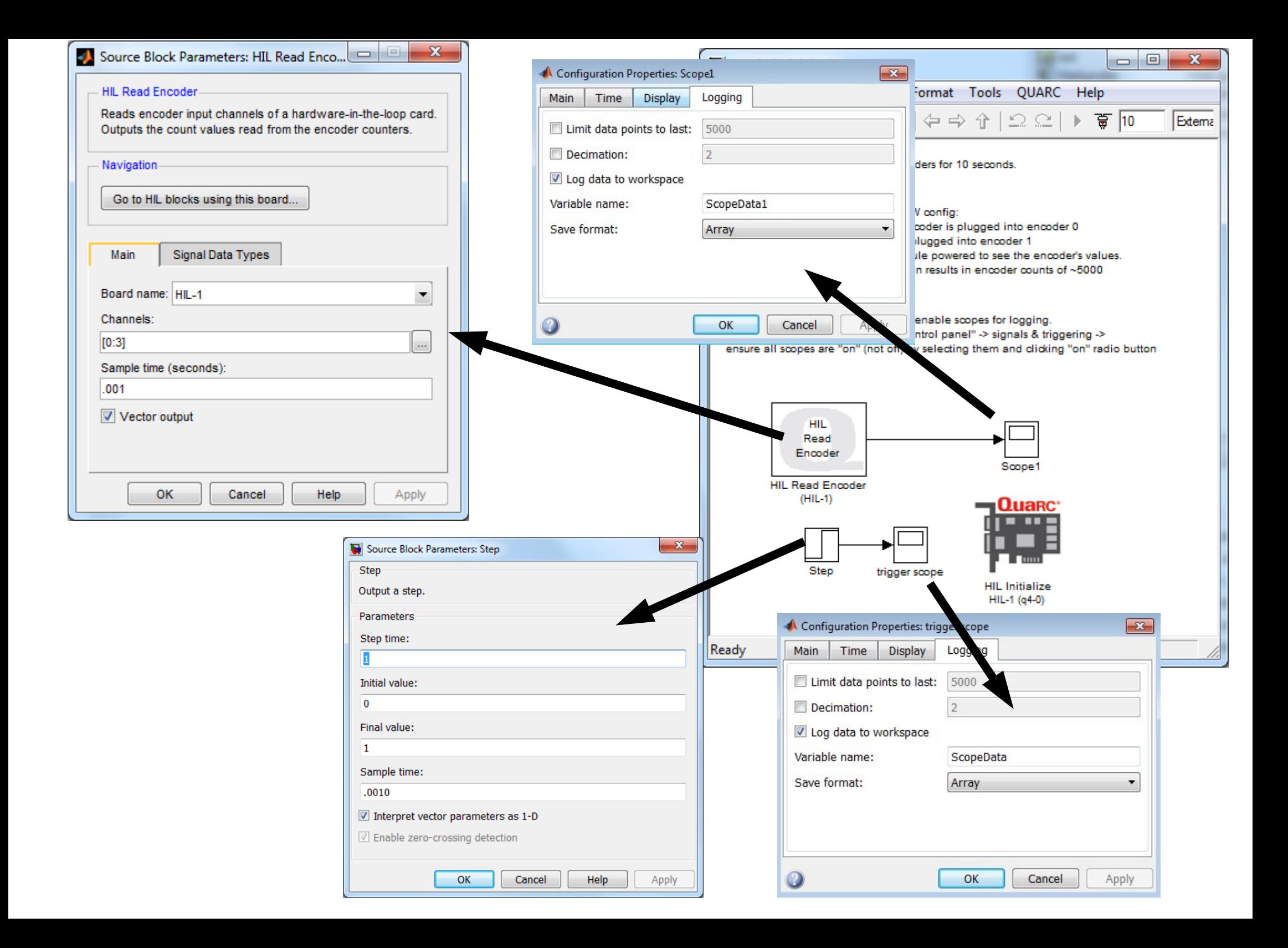

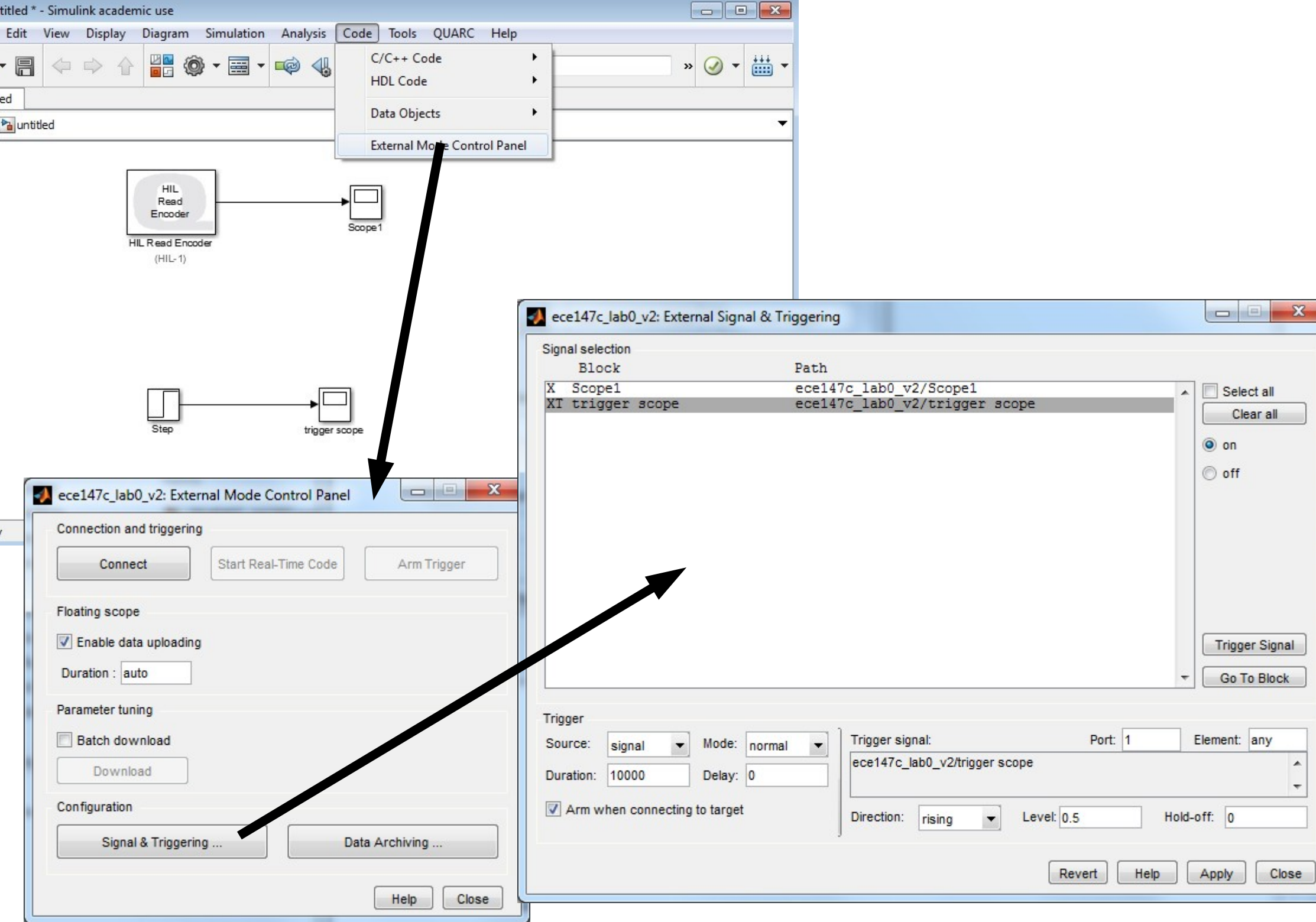

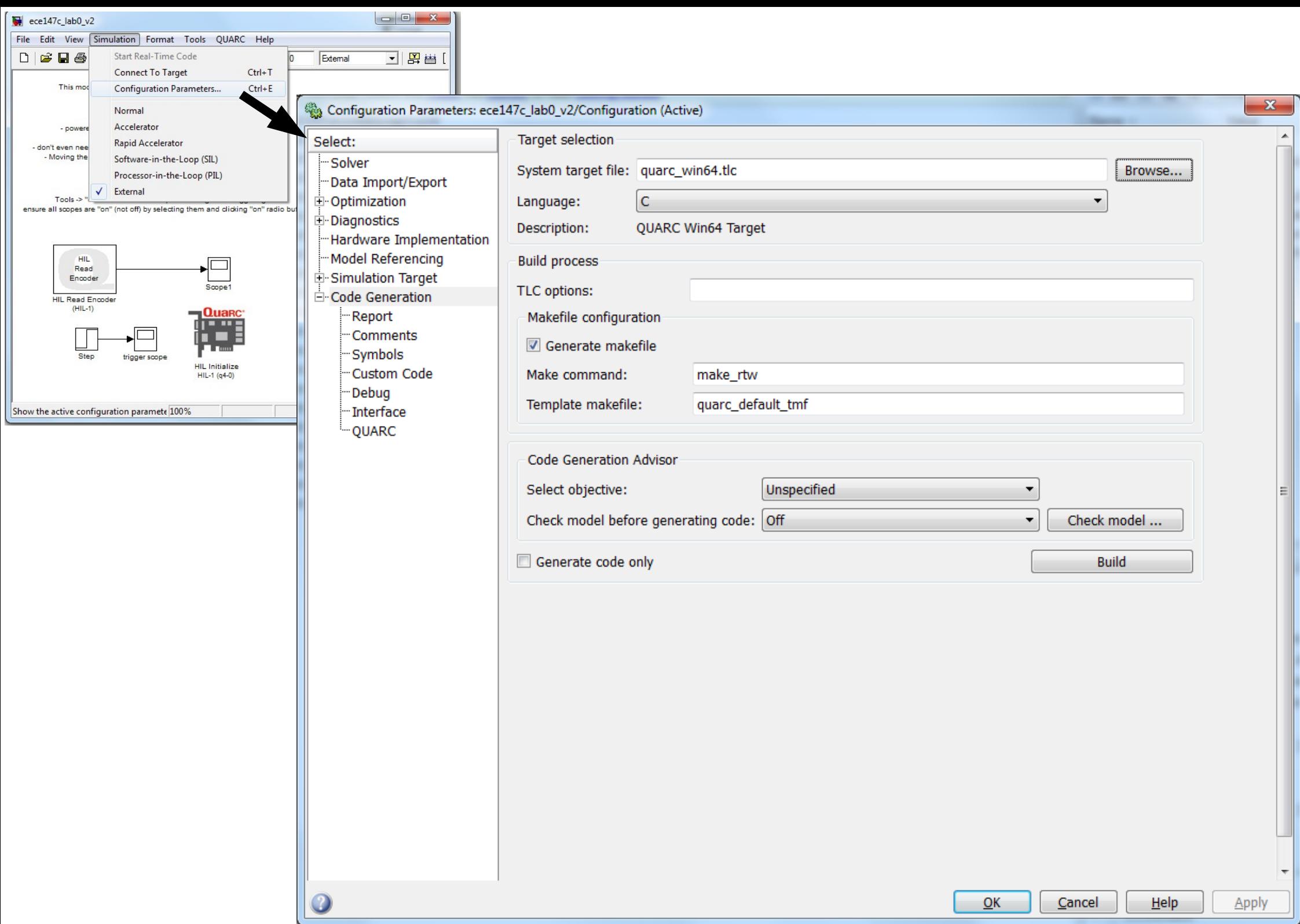

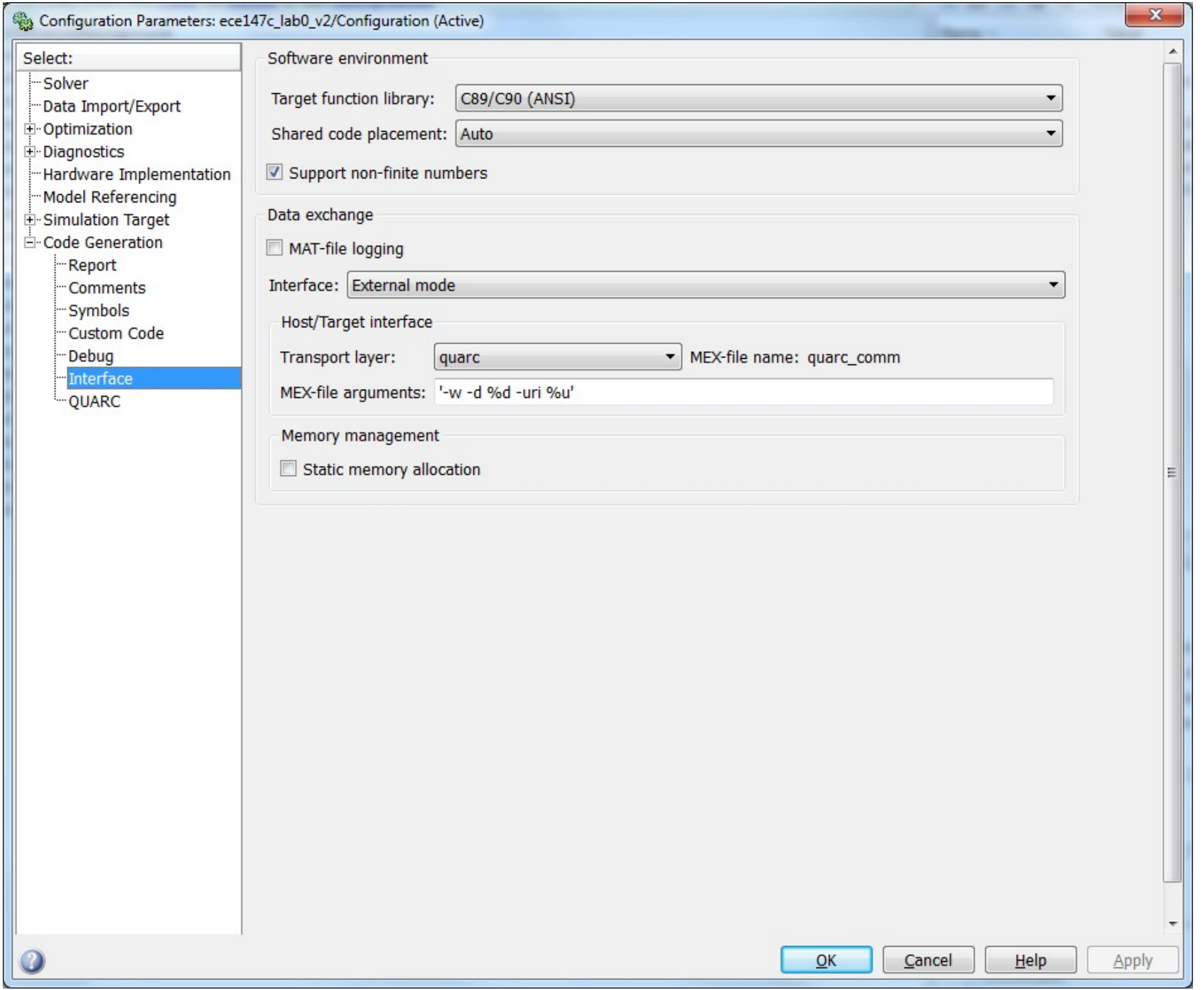

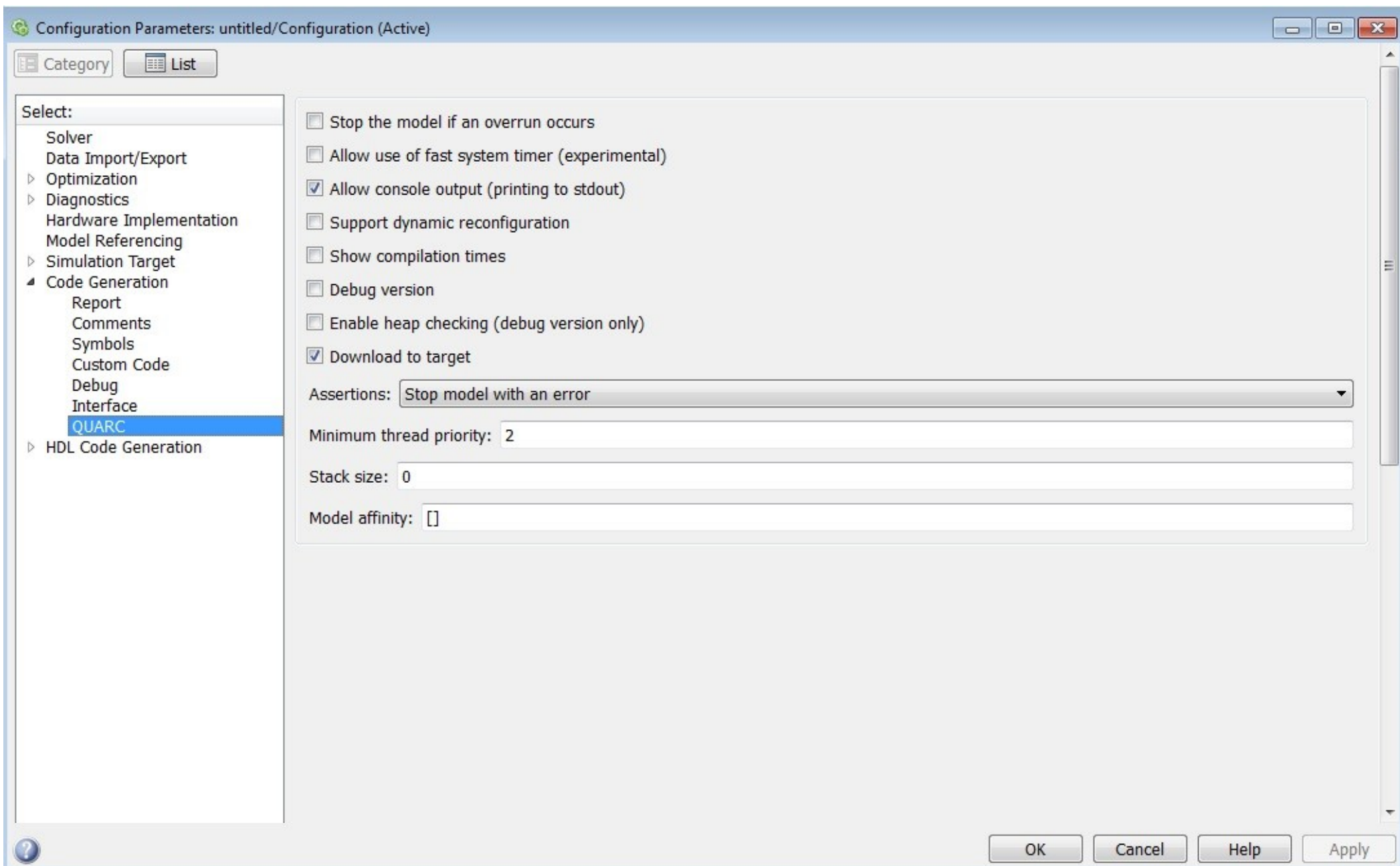

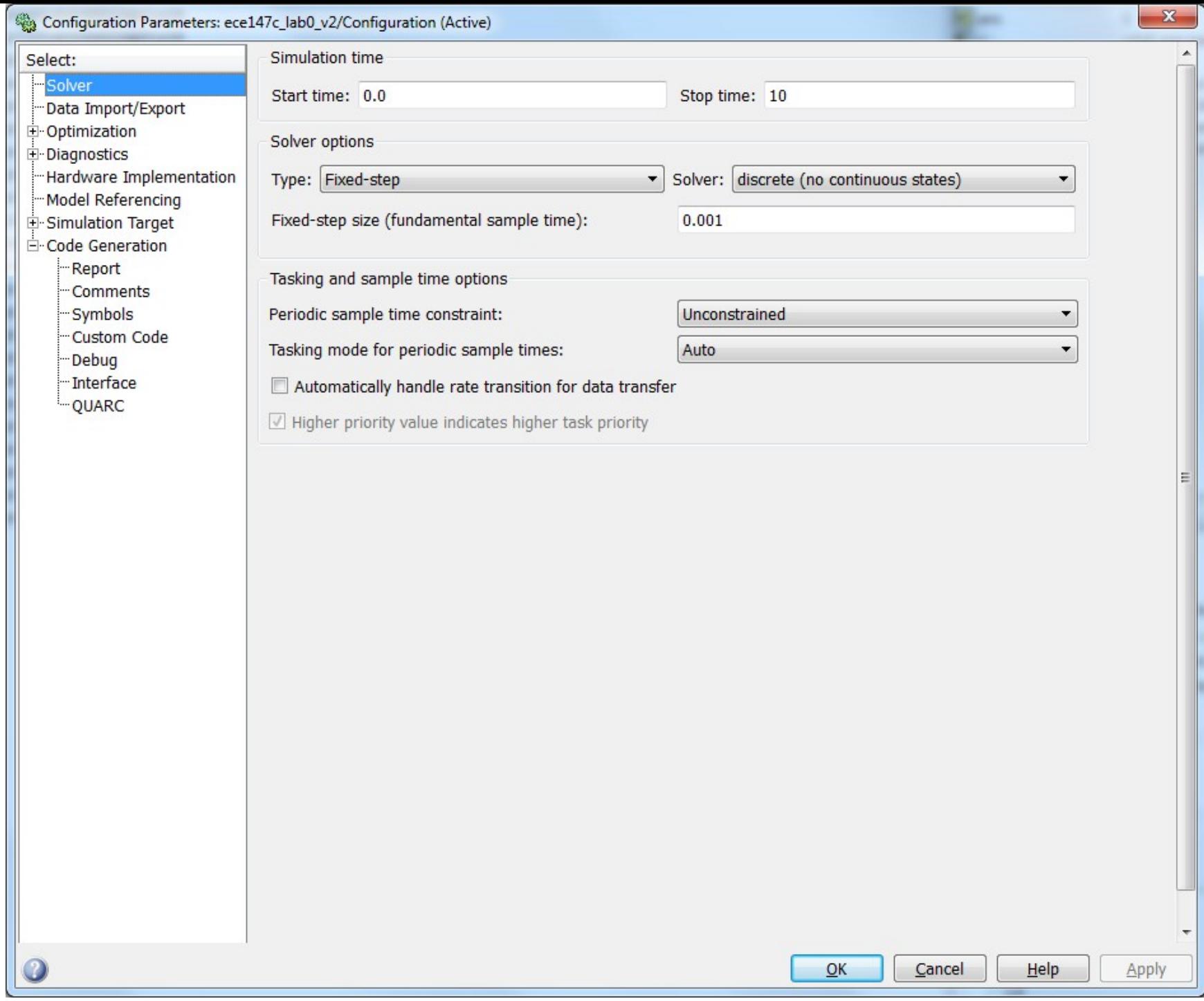

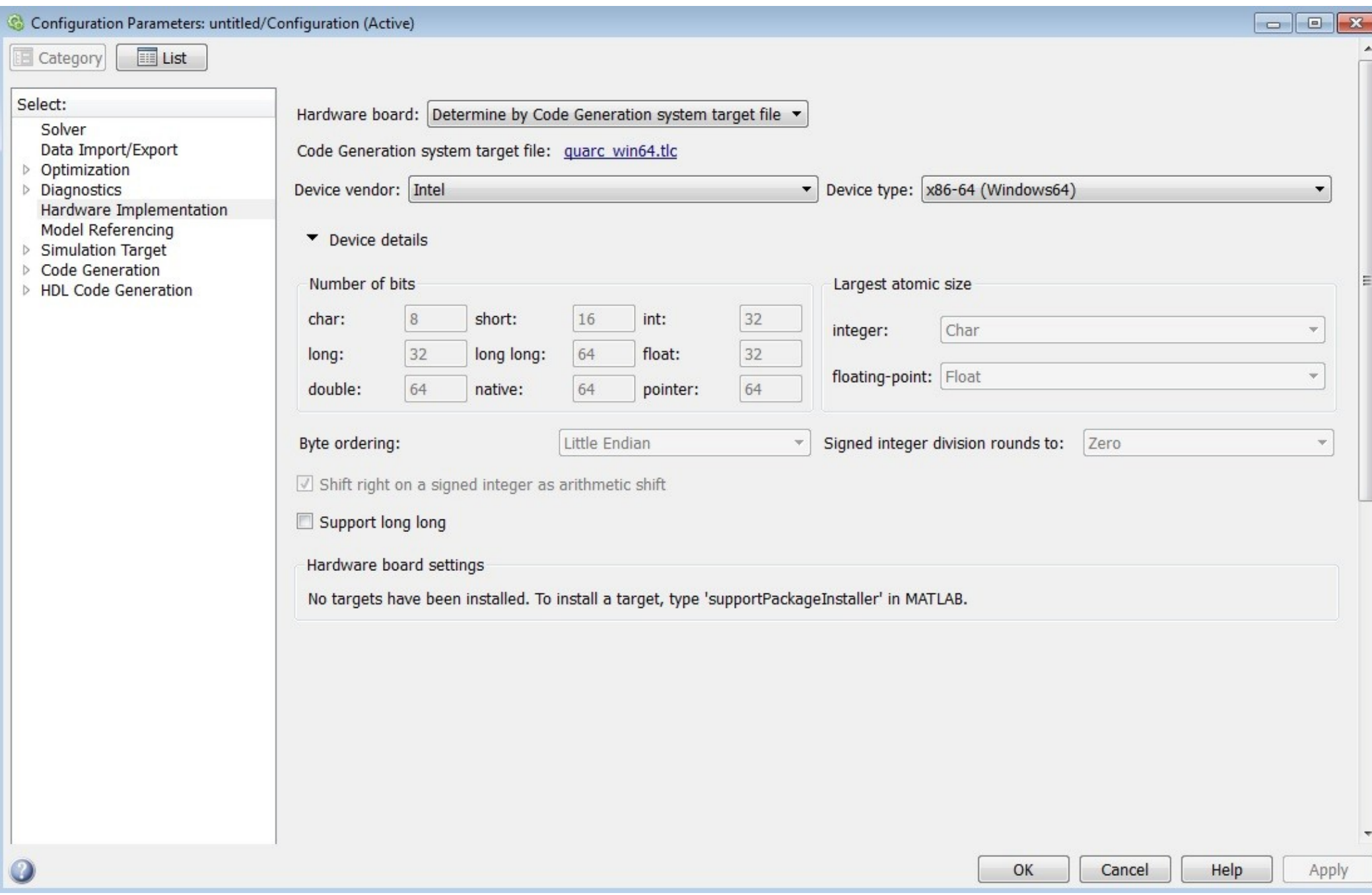

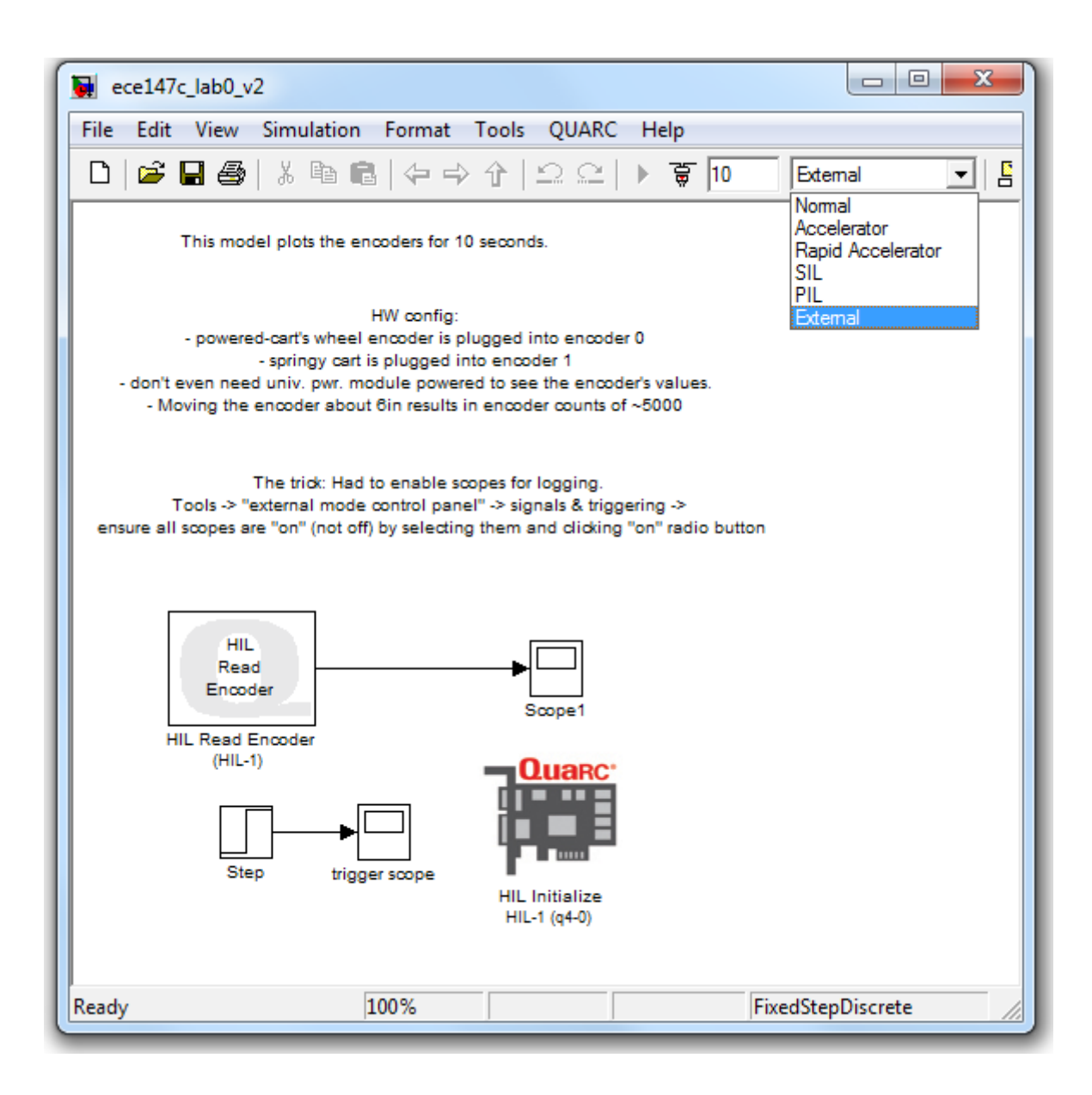

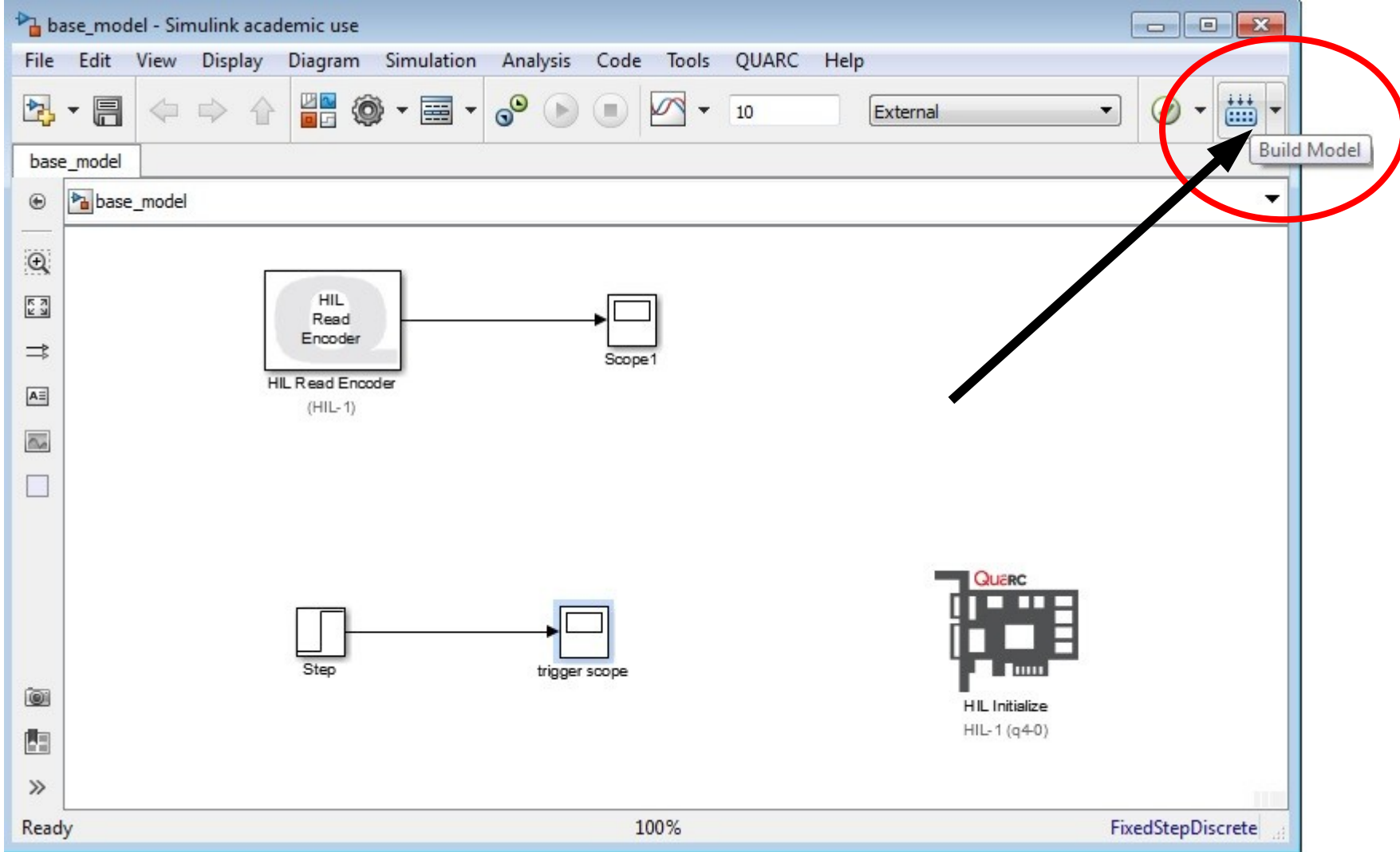

A MATLAB R2011b

File Edit Debug Parallel Desktop Window Help : 1 台 | ※ ■ ■ ウ (\* | 象 団 目 | © | Current Folder: X:\ECE147C\_AdvancedDigitalControlLab\_Hespanha\_Spr2014\Labs\Tools

 $\overline{\phantom{a}}$ 

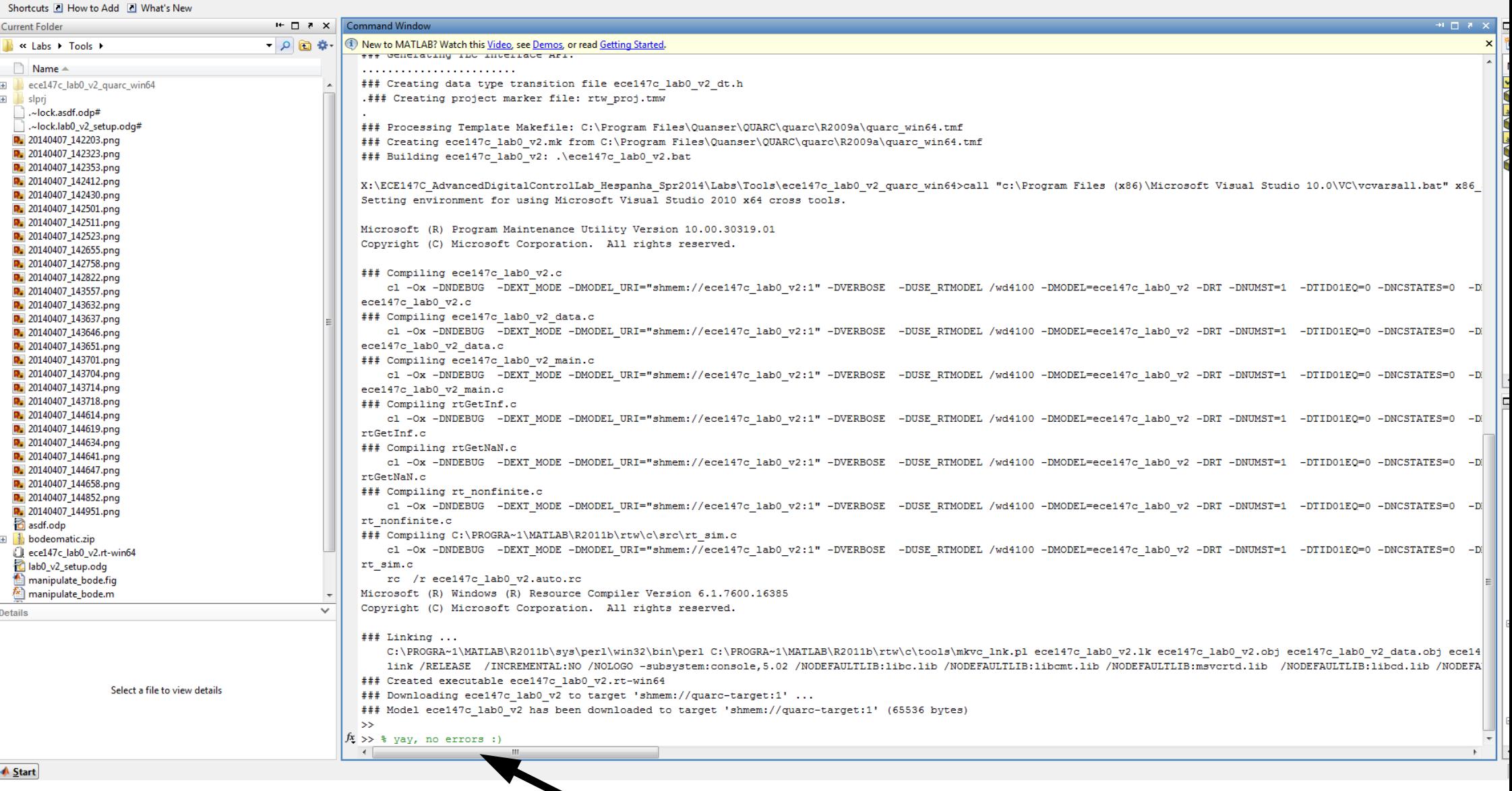

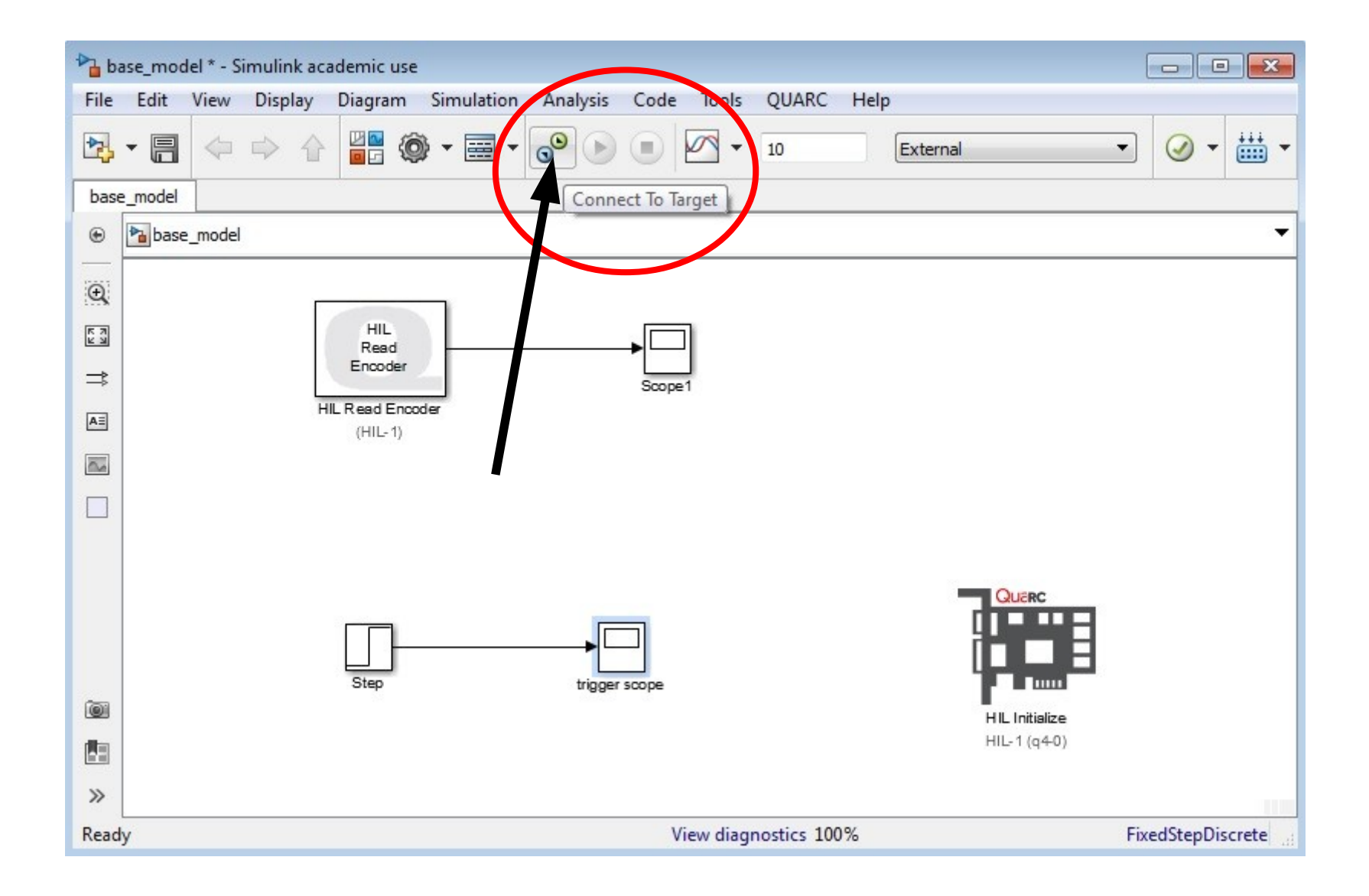

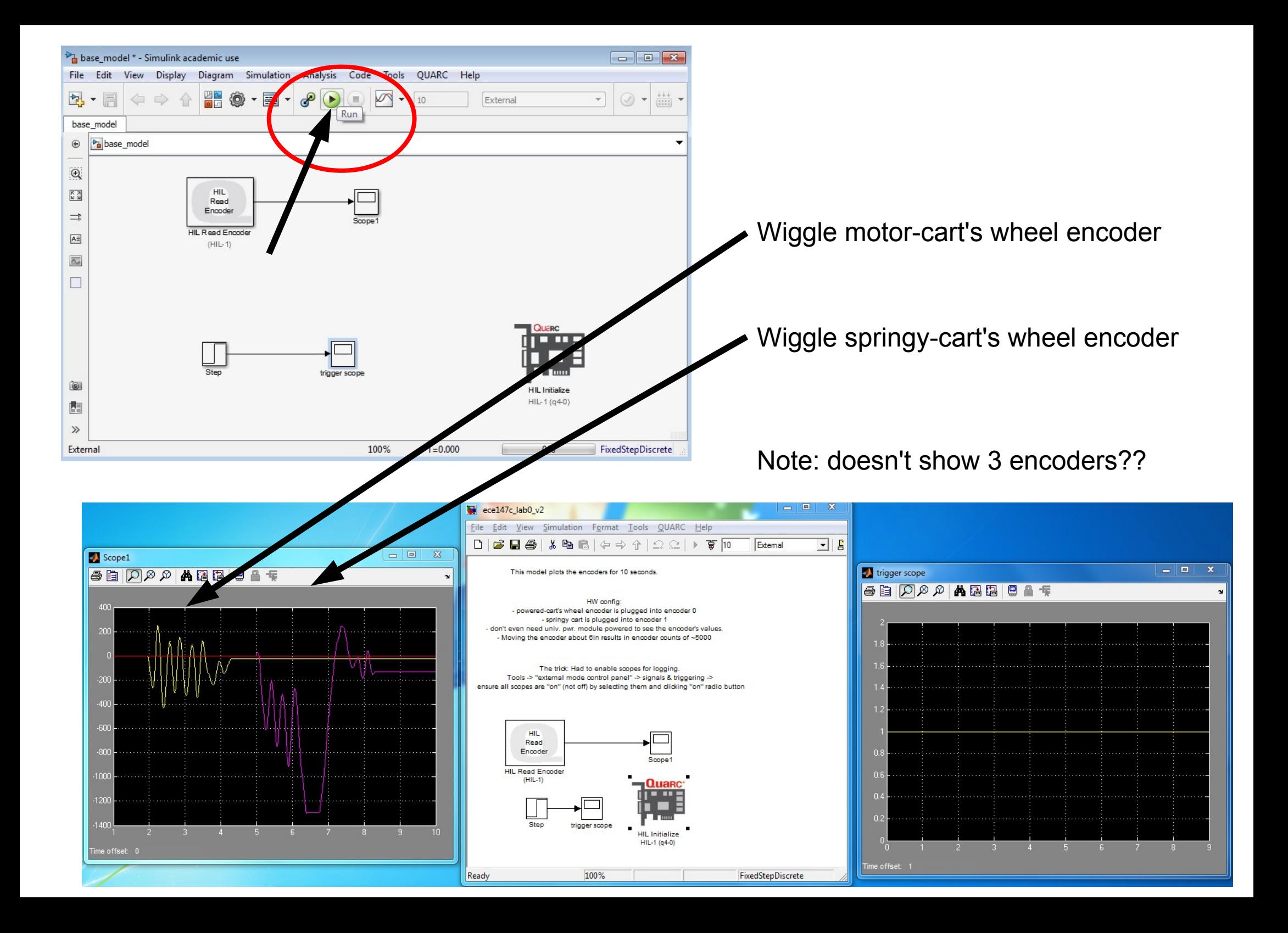

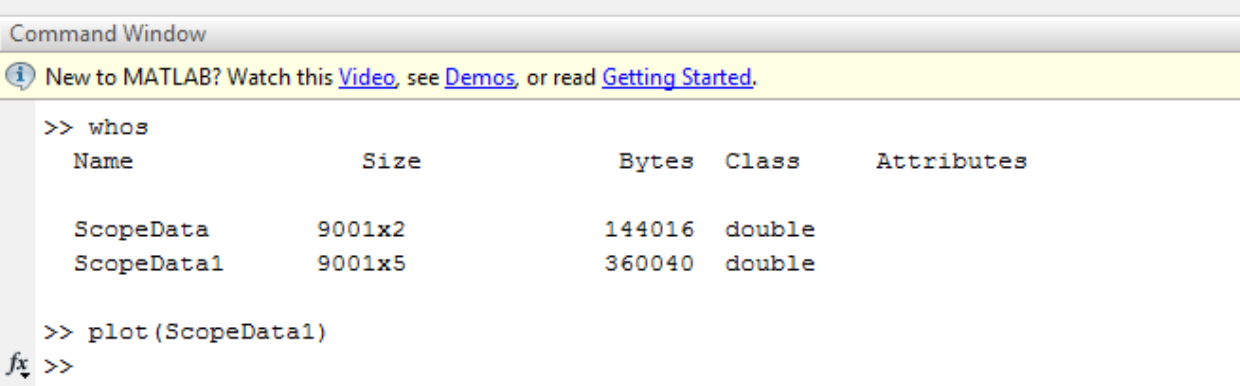

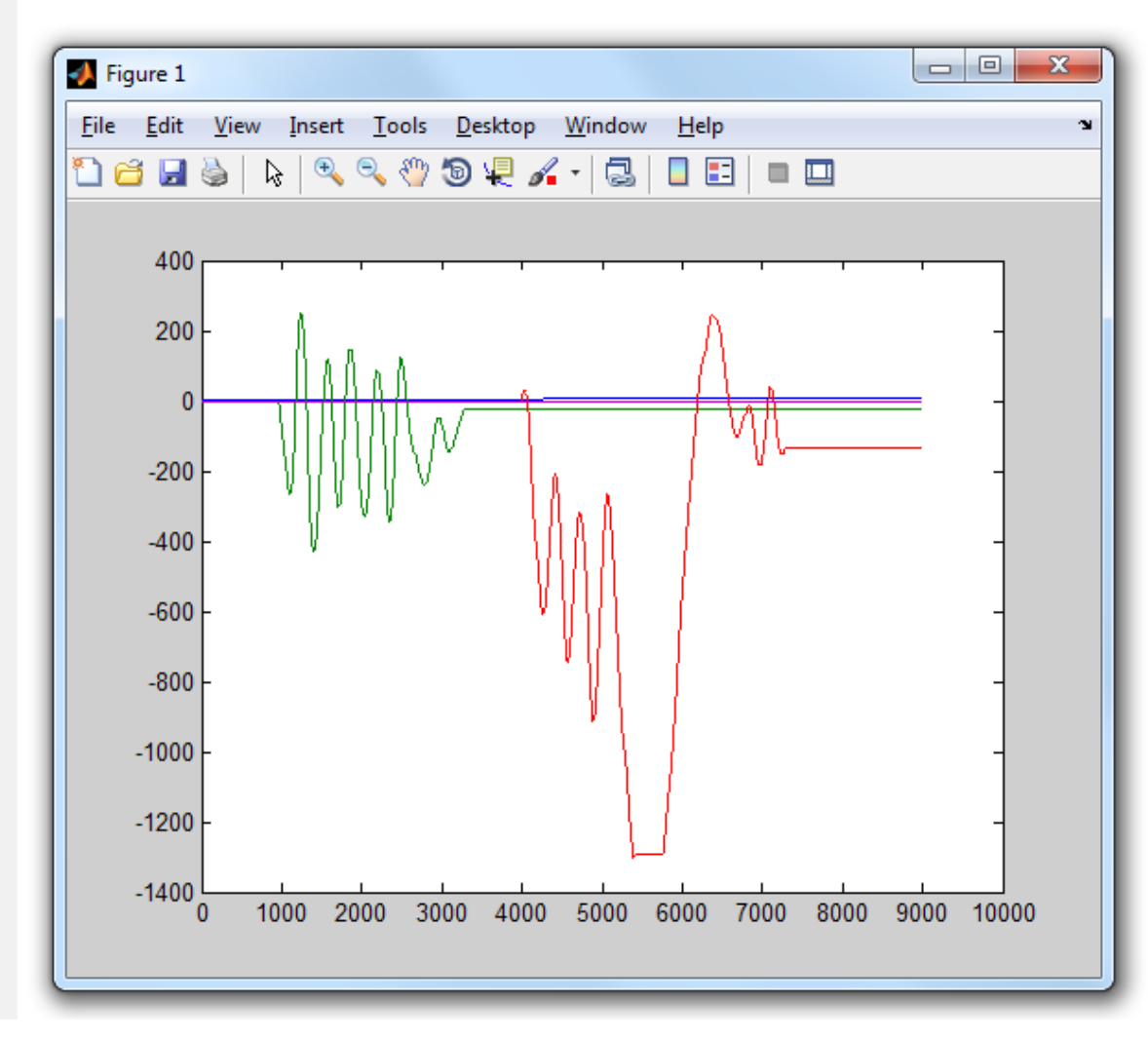

Next: move motor

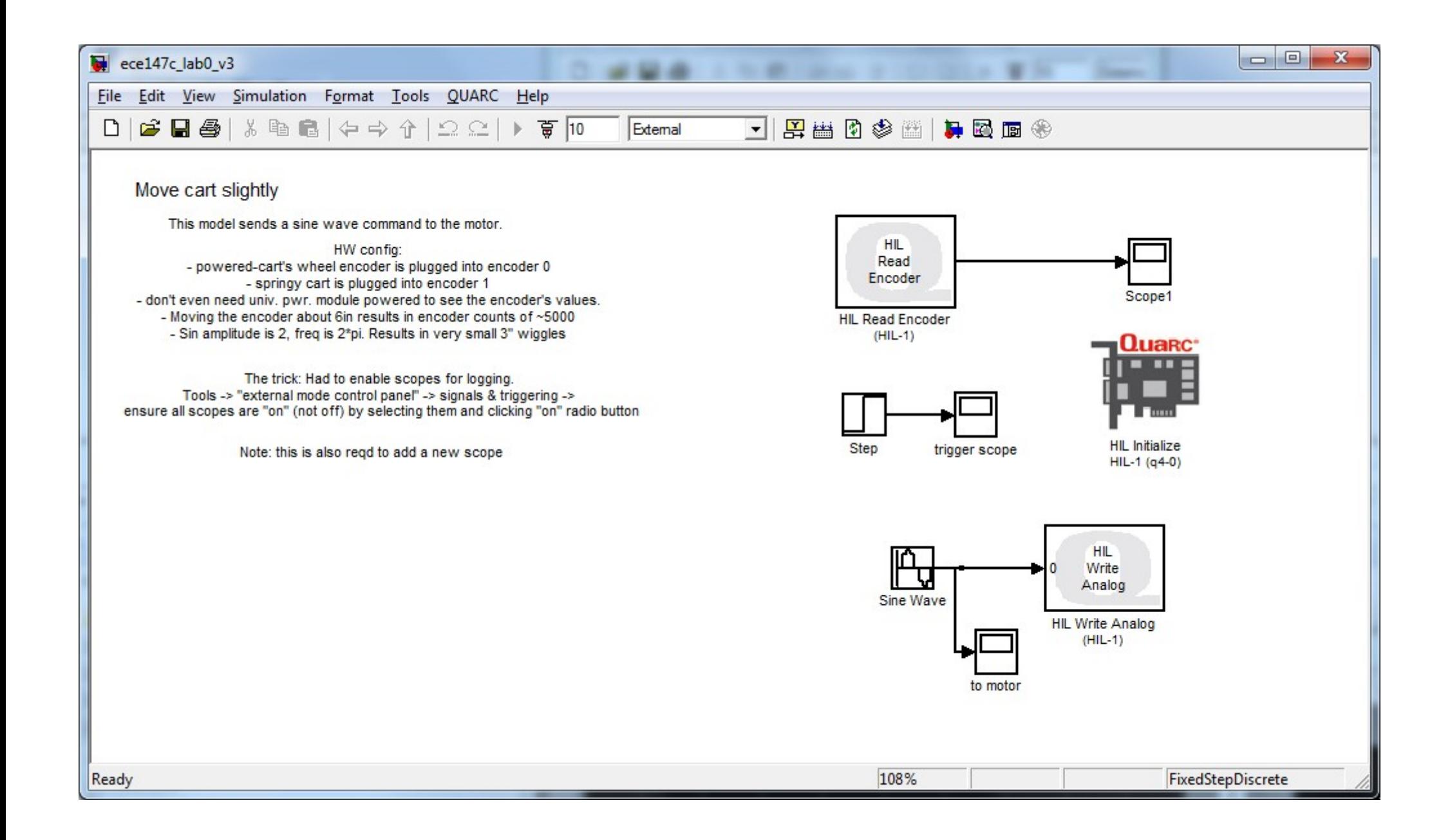

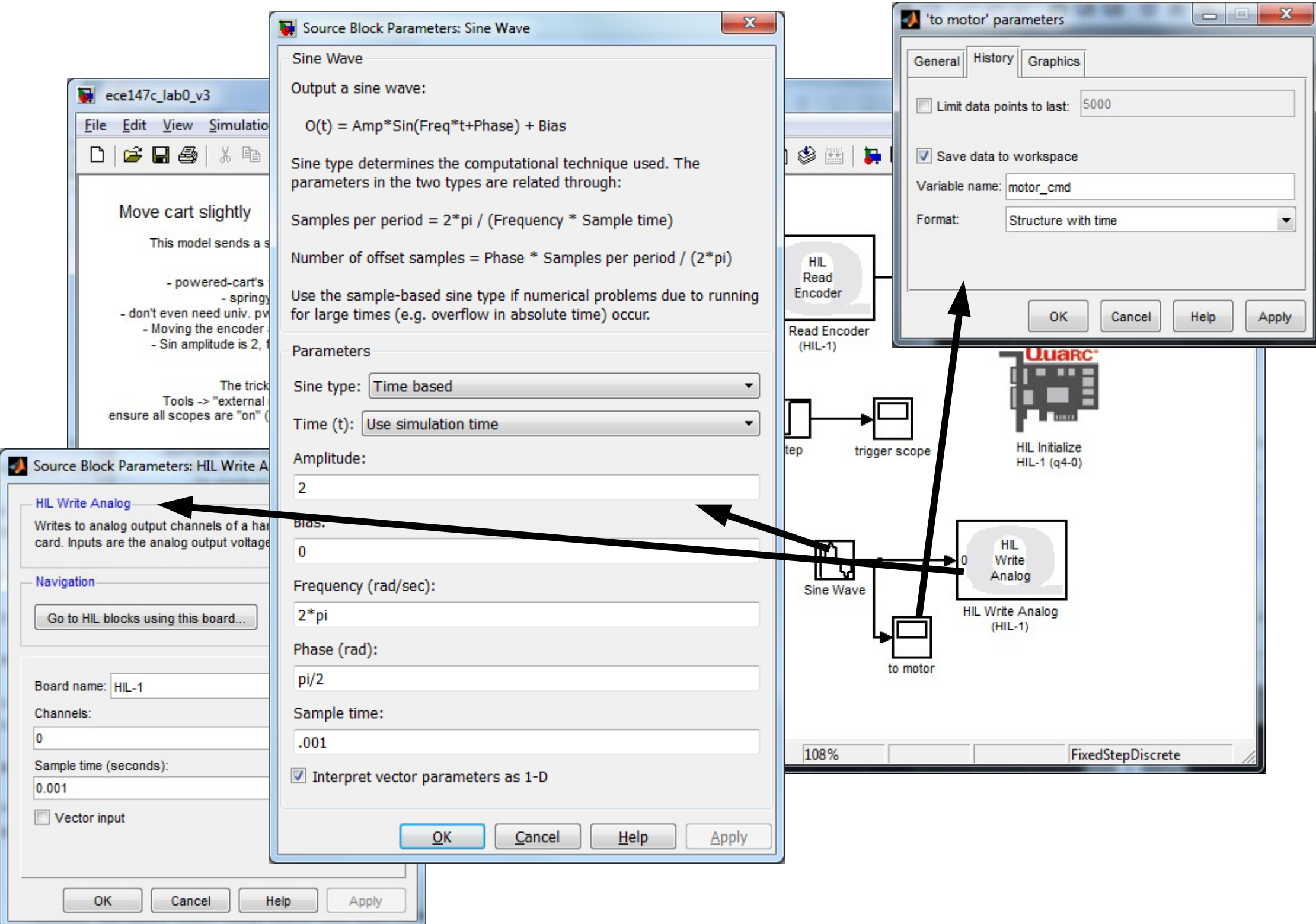

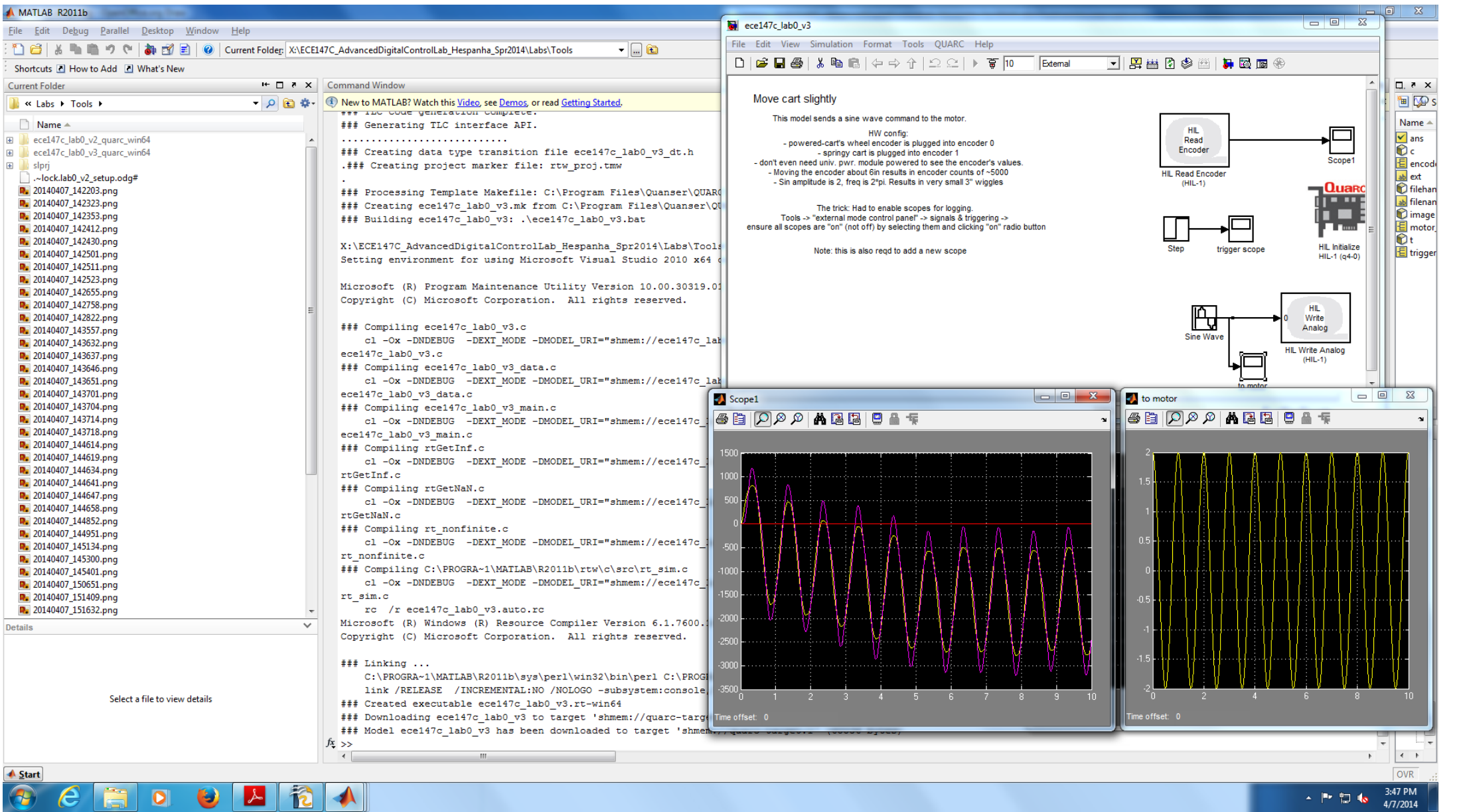

Troubleshooting:

- is Universal power module on?
- Is analog output cable connecting analog output 0 to UPM's "From D/A"?
- Is cable from UPM's "To Load" to motor-cart's motor plug?
- Is simulink "HIL Write Analog" block set to same channel as the board's analog output?